डाटा एन्ट्री ऑपरेशन्स **Data Entry Operations**  $(229)$ शिक्षक अंकित मुल्यांकन पत्र **Tutor Marked Assignment** 

> क़्ल अंक: 20 Max Marks: 20

(i) सभी प्रश्नों के उत्तर देने अनिवार्य हैं। प्रत्येक प्रश्न के अंक उसके सामने दिए गए हैं। टिप्पणी:

Note:

All questions are compulsory. The marks allowed for each question are given at same place. (ii) उत्तर पस्तिका के प्रथम पष्ठ पर ऊपर की ओर अपना नाम, अनक्रमांक, अध्ययन केन्द्र का नाम, विषय स्पष्ट

Write your name, enrolment number, AI name and subject on the top of the first page of the answer sheet.

निम्नलिखित में से किसी एक प्रश्न का उत्तर लगभग 40-60 शब्दों में दीजिए।  $1.$ 

 $\overline{2}$ 

Answer any one of the following questions in about 40-60 words.

(a) राज अपने आप एक कंप्यूटर को असेम्बल (Assemble) करना चाहता है वह अपने कंप्यूटर को असेंबल करने के लिए हार्डवेयर पार्टस खरीदना चाहता है। कंप्यूटर को असेंबल करने के लिए किन्हीं चार मूलभूत (बेसिक) काम्पोनन्टस (components) का सुझाव दें। असेंबल करने के बाद वह कौन सा सबसे पहला सॉफ्टवेयर है जिसे उसे इन्स्टॉल करने की जरूरत है। दी गयी लिस्ट में से छांटे -

Raj wants to assemble a computer of his own, and he wanted to purchase the hardware parts required for assembling his computer. Suggest the basic components required (any four) to assemble the computer. After assembling which will be the very first software he needs for installation out of the list given below:-

- (a) ड्राइवर सॉफटवेयर (Driver software)
- (b) ऑपरेटिंग सिस्टम सॉफटवेयर (Operating System)
- (c) वर्ड प्रोसेसर (Word Processor)

शब्दों में लिखिए।

- (d) एन्टी वायरस सॉफटवेयर (Anti Virus Software)
- (b) श्याम के पिता ने उनके कार्यालय के उद्देश्य से एक डेस्कटॉप कंप्यूटर खरीदा। श्याम इसमें विशिष्टताओं (स्पेसिफिकेशन) को पता करने के लिए बहुत उत्सुक था। श्याम द्वारा निम्नलिखित की विशिष्टताओं (स्पेसिफिकेशन) का पता करने के लिए विभिन्न चरणों का उल्लेख करें -

Shyam's father bought a DeskTop for his office purpose. Shyam was very curious to know the specifications of it. What are the steps Shyam has to perform to know the specifications of the following: -

## **Data Entry Operations**

- (a) रैम  $(RAM)$
- $(b)$  हार्डडिस्क (Hard Disk)
- (c) मॉनिटर (Monitor)
- (d) प्रोसेसर (Processor)

इनका विवरण देखने लिए आप किसी भी डेस्कटॉप कंप्यूटर का प्रयोग कर सकते हैं।

You can use any desktop computer to write down the above said specifications.

2- fuEufyf[kr esa ls fdlh ,d iz'u dk mÙkj 40&60 'kCnksa esa nhft,A 2

Answer any one of the following questions in about 40-60 words.

(a) (i) श्रुति फाइल फोल्डरों तथा स्टोरेज डिवाइसों की श्रेणी सूची जानना चाहती है उसको विवरण के साथ फाइल व फॉल्डरों को देखने के लिए उपयुक्त विभिन्न चरणों का सुझाव दें।

Shruti wants to know the Hierarchical list of Files, Folders and Storage devices of her computer. Suggest her steps to view the Files and Folders with details.

(ii) स्प्रेडशीट की विशेषताओं (फीचर्स) का स्मरण करें तथा निम्न के उत्तर दें।

Recall the features of spreadsheet and answer the following:-

(i) स्प्रेडशीट में पहले सेल को ------- द्वारा दर्शाया जाता है।

The first cell of spread sheet is labelled as ——

(ii) रिबन में सात टेब्स हैं, नाम लिखें।

Ribbon has Seven Tabs. Name them.

(b) (i) टेक्स्ट के तीन उदाहरण नीचे दिखायें गये है प्रत्येक के एलाइन्मेंट का प्रकार लिखें।

Three examples of text is shown below :- Write the type of alignment.

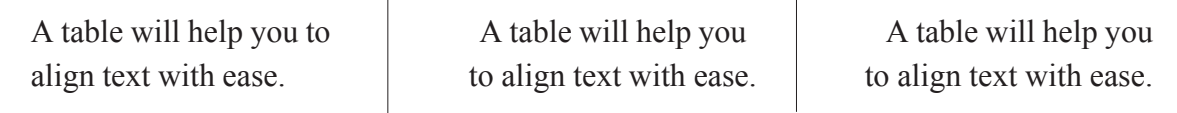

(ii) वर्ड प्रोसेसर की विशेषताओं (फीचर्स) का स्मरण करें तथा निम्न के उत्तर दें।

Recall features of the Word Processor and answer the following:-

(i) -------- का तात्पर्य दस्तावेज (डाक्यूमेंट) की दिखावट (appearance) बदलना है।

————————— means changing the appearance of the document.

(ii) -------- का इस्तेमाल पहले दिये गये कमान्ड (command) प्रभाव को रद्द करने के लिए होता है।

—————————— is used to cancel the effect of a command given earlier.

3- fuEufyf[kr esa ls fdlh ,d iz'u dk mÙkj yxHkx 40&60 'kCnksa esa nhft,A 2

Answer any one of the following questions in about 40-60 words.

(a) श्री राकेश एक ज्योतिषी है किन्तु वे कंप्यूटर के अधिक जानकार नहीं है। वह "Science of Numerology" विषय पर एक पुस्तक लिखना चाहते हैं। उनका अंग्रेजी में बहुत अच्छा नियंत्रण नहीं है। तथा वे अपने कन्टेन्ट (सामग्री) को संपादित करने के लिए योजना बना रहें हैं। वर्ड प्रोसेसर की कौन सी सुविधा (फीचर) का उपयोग अपनी मूल भाषा सुधार के लिये करना चाहिये। इस कार्य को करने के लिए उन्हें क्रमश: किन-किन चरणों (स्टेप्स) का पालन करना होगा. लिखें।

Mr Rakesh is an Astrologer, but he is not a computer savvy. He wanted to write a book on "Science of Numerology". His command over English is not good and he plans to use Word Processor to edit his contents. Which features of Word Processor he should use for basic language corrections? Write the steps for the same.

(b) राधिका जो Reach Recruitment Company की मानव संसाधान प्रबंधक है, ने उम्मीदवारों के बायो-डेटा को स्प्रेडशीट में संग्रहित किया है। जुनियर इंजीनियर के लिये 15 उम्मीदवार थे। उम्मीदवारों के लिए चार दौर (राउन्ड) का इंटरव्यह आयोजित किया गया। प्रबंधक एक स्प्रेडशीट में आयोजित इन्टरव्यू के प्रत्येक दौर से प्राप्त गोपनीय fटप्पणियां संग्रहित करना चाहती है। वर्क-बुक की सुरक्षा हेतु अलग-अलग तरीके की व्याख्या कीजिये।

Radhika, The HR Manager of "Reach Recruitment Company" has stored the Candidates bio-data in a spread sheet. There are 15 candidates for the post of Junior Engineer. Four rounds of interview were conducted for the candidates. The Manager wants to store the confidential comments from each round of the interview conducted in a spread sheet. Explain different ways to protect her workbook.

4. निम्नलिखित में से किसी एक प्रश्न का उत्तर लगभग 100-150 शब्दों में दीजिए।

Answer any one of the following questions in about 100 to 150 words.

(a) सिस्टम सॉफ्टवेयर और अनुप्रयोग (application) सॉफ्टवेयर के बीच क्या अंतर है। निम्नलिखित कार्य प्रदर्शन के लिए सही अनुप्रयोग सॉफ्टवेयर को पहचाने :- (संकेत:- आरक्षण प्रणाली, मानव संसाधान प्रबंधन प्रणाली, उपस्थिति की निगरानी प्रणाली, लेखा प्रणाली, कंपनी सूची प्रणाली, बिलिंग सिस्टम)

What is the difference between System Software and Application Software. Identify the correct Application Software for performing the following tasks:- (Hints:- Reservation System, HR Management System, Attendance Monitoring System, Accounting System, Company Inventory System , Billing System)

(i) मूवी टिकट के लिए बुकिंग

Booking for Movie Tickets

 $(ii)$  'बिग बाजार' से आइटम की खरीद

Purchase of items from "Big Bazaar"

(iii) कर्मचारियों के वेतन की संगणना

Computation of salary of Employees

 $(iv)$  'राज कॉलेज के दैनिक कर्मचारियों की उपस्थिति या अनुपस्थिति रिकॉर्ड Daily Staff Presence and Absence Record of " Raj College"

## **Data Entry Operations 53**

 $(v)$  बजट और वित्तीय का रखरखाव "RKJ कंपनी" द्वारा

Budgeting and Maintenance of Financials in " R.K.J Company"

(vi) निर्माण विभाग में भण्डार (stock)का रख-रखाव

Maintenance of Stock in Manufacturing department.

(b) 'SJK शैक्षिक संस्थान' द्वारा ''पृथ्वी दिवस समारोह' के लिए एक प्रतियोगिता का संचालन करने के लिए योजना बना रहा है जिसका विषय 'ग्लोबल वार्मिंग' है। वर्ड प्रोसेसर का उपयोग करते हुए एक लेख तैयार करें। इसके अलावा इसे और अधिक-आकर्षक बनाने के लिए क्लिप आर्ट और पद कला (Word Art) का उपयोग करें।

"S.J.K Educational institute" is planning to conduct a competition for "Earth Day" Celebration. The topic is "Global Warming". Prepare an article using word processor for the same. Also use Clip Art and Word Art to make it more attractive.

(i) डेस्कटॉप पर "Global.doc" के रूप में अपने काम को सेव करो।

Save your work as "Global.doc" on Desktop.

(ii) वर्तनी चैकर(spell checker) चलाऐ और व्याकरण की जाँच करें।

Run the spell checker and check the grammar.

(iii) पैरा (paragrah) में 1.5 पंक्ति स्पेस दें।

Change the line spacing of paragraph to 1.5.

(iv) दस्तावेज के लिए एक हैडर जोडें और अपना नाम और पाठ्यक्रम कोड लिखें।

Add a header to the document and write your name and course code.

- (v) 3cms को शीर्ज़ मार्जिन सेट करें। अपने काम को सेव करें और एक प्रिंट आउट ले। Set the top margin to 3 cms. Save your work and take a print out.
- 5. निम्नलिखित में से किसी एक प्रश्न का उत्तर लगभग 100-150 शब्दों में दीजिए। 4 Answer any one of the following questions in about 100–150 words.
	- (a) जून 2015 के महीने के लिए 'इलैक्ट्रॉनिक्स प्राइवेट लिमिटेड' द्वारा की गयी बिक्री नीचे तालिका 1 में दी गयी है।

बिक्री की रिपोर्ट इलैक्ट्रॉनिक्स प्राइवेट लिमिटेड (2015जून)

Sales made by the "Electronics Pvt Ltd" for the month of June 2015 is shown in Figure 1 given below:-Sales-Report Electronics Pvt Ltd ( June 2015)

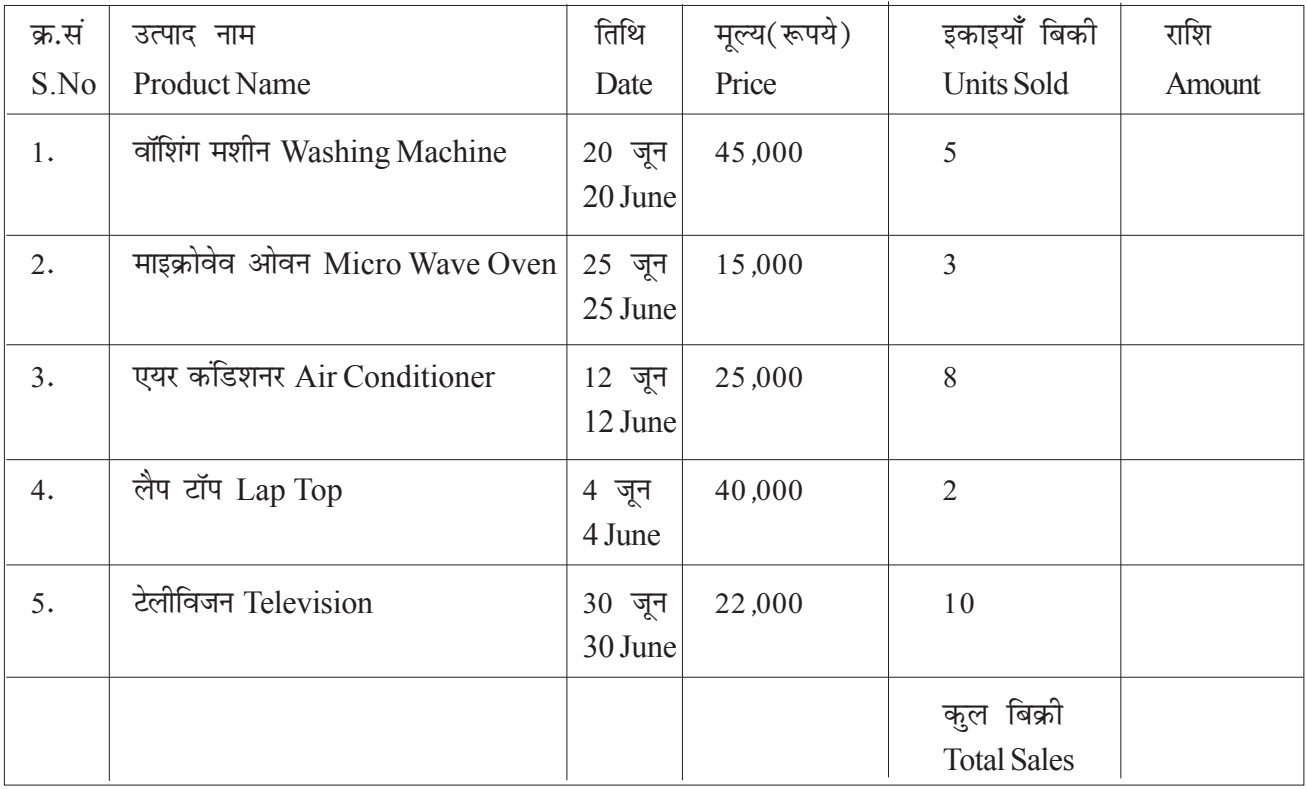

चित्र 1: सेल्स रिपोर्ट इलेक्ट्रॉनिक्स प्राइवेट लिमिटेड/Fig 1. Sales-Report Electronics Pvt Ltd

एक्स्सेल शीट में उपरोक्त डेटा दर्ज करें। 'सेल्सxls' के नाम से सेव करें। निम्नलिखित पता लगाने के लिए सूत्र का उपयोग करें।

Enter the above data in a spread sheet. Save it in "Sales.xls". Use formula's to find out the following:-

- (i) उत्पाद तथा उनकी बिक्री Product wise Sales
- (ii) जून के महीने में कुल बिक्री Total Sales in the month of June

इसके अलावा एक उपयुक्त चार्ट द्वारा प्रत्येक मान के योगदान को प्रदर्शित करें। (MS Excel) के टूल्स का प्रयोग करें।

Also draw a suitable chart that displays the contribution of each value to the total (use tools of Ms-Excel)

(b) 'रोज़ वैली स्कूल' दिसंबर 2015 के दूसरे सप्ताह में एक ''वार्षिक मिलन'' आयोजित कर रहा है। स्कूल का प्रिंसिपल भाग लेने के लिए सभी माता पिता के लिए निमंत्रण कार्ड भेजना चाहते है। उन्होंने कहा कि निमंत्रण कार्ड में स्कूल लोगो (logo) और स्कूल की इमारत का वाटर मार्क (water mark) भी होना चाहिए।

**"**Rose Valley School" is organising an "Annual Meet " in the second week of December 2015. The principal of the school wants to send invitation card to all the parents to attend the meet. He wanted to add the School logo and Water Mark of the School building .

- (i) वर्ड प्रोसेसर का उपयोग कर छवियों को जोडने के लिए एक उपयुक्त तरीका बताएं। Suggest a suitable way to add the images using Word Processor.
- (ii) मेल मर्ज (mail merge) का प्रयोग करें, उसी के लिए विभिन्न चरणों (steps) को नीचे लिखें। यह भी उल्लेख करें कि मेल मर्ज में किस प्रकार के दस्तावेजों की आवश्यकता है। Use Mail Merge feature and write down the steps for the same. Also mention the types of documents required in mail merge.

## **Data Entry Operations 55**

(iii) किसी भी पता सूची के विलय से चार लिफाफे बनाएं।

Create Four Envelopes by merging an Address list.

6. नीचे दी गई परियोजनाओं की सूची में से कोई एक परियोजना तैयार कीजिए।

Prepare any one project out of the given below :

(a) ट्रैवल एजेंसी ''विश्व पर्यटन एवं ट्रेवल्स'' द्वारा विभिन्न स्थलों के लिए बेचे गए यात्रा पैकेज का ब्यौरा तालिका-2 में दिया गया है।

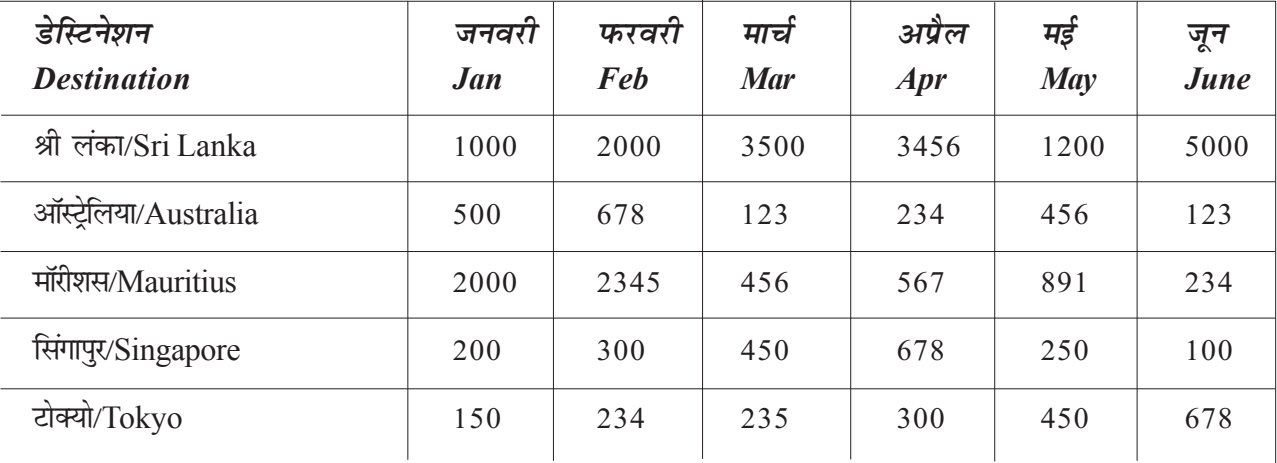

## **fo'o i;ZVu vkSj ;k=kk World Tours & Travels csps x, iSdst No of Packages Sold**

चित्र 2 : बेचे गए यात्रा पैकेज/Fig 2 : Tour Packages Sold

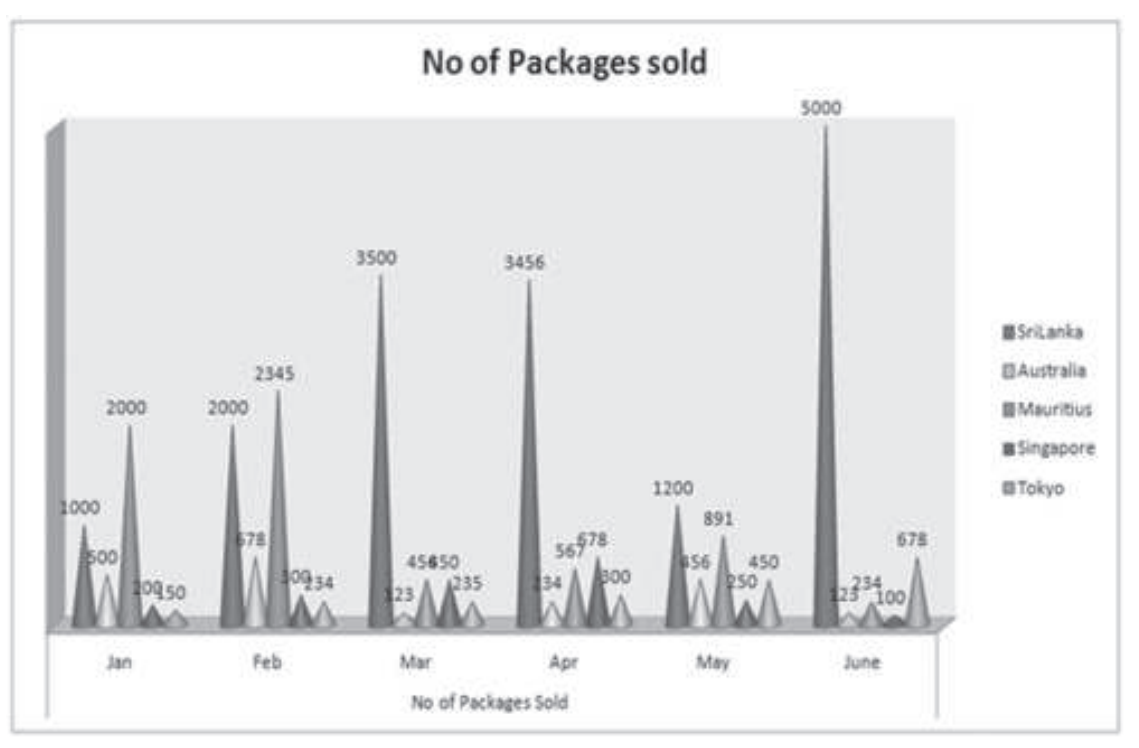

चित्र 3 : बेचे गए यात्रा पैकेज का ग्राफ / Fig 3 : Graph of Tour Packages Sold

- (b) निम्नलिखित प्रश्नों का उत्तर दीजिए। Answer the following Ouestions:-
	- (i) तालिका 2 दिए गए कार्यपुस्तिका को बनाएँ और "Tour.xlx" के रूप में यह सेव (save) करें। Create a worksheet given in Figure 2 and store it as "Tour.xls"
	- (ii) चित्र 3 में दिखाये गये ग्राफ को बनाए। Create the Graph as shown in Figure 3.
	- (iii) चित्र 3 में दिए गये बार चार्ट के प्रकार की पहचान करें।

Identify the type of bar chart given in Figure 3

(iv) चार्ट शीर्षक क्या है? चित्र 3 के चार्ट शीर्षक का नाम बताए।

What is a Chart Title? Name the Chart title of Figure 3

(v) एक पौराणिक कथा के चार्ट में रखा गया है। अपनी स्थिति की पहचान एक आलेख (लेजेन्ड) को चार्ट में रखा गया है उसकी स्थिति की पहचान करें।

A Legend has been placed in the chart. Identify its Position.

(vi) क्या डेटा तालिका चार्ट में प्रदर्शित किया गया है?

Has the data table been displayed in the chart?

(c) 'बाल भारती स्कूल' की सांस्कृतिक टीम अपने छात्रों के लिए विषय 'स्वास्थ्य ही धन है। योग रास्ता दिखाता है।' पर एक स्वास्थ्य जागरूकता कार्यक्रम का संचालन करना चाहता है। सुरेश, सांस्कृतिक हेड इसके लिए एक पावर प्वाइंट प्रस्तुति बनाना चाहता है। नीचे दिए गए निर्देशों के साथ एक प्रस्तुति तैयार करके सुरेश की मदद करें।

The Cultural team of "Bal Bharti School " wanted to conduct a health awareness program for the students of their School on the topic "Health is Wealth. Yoga Shows the Way". Mr. Suresh, Cultural Head wants to create a Power point Presentation for it. Help Suresh to prepare a presentation with the specifications given below:-

(i) विभिन्न आसन और उनके लाभ की सामग्री सम्मिलित करने के लिए स्लाइड बनायें। स्लाइड में उचित आसनों की उचित मुद्राओं को दर्शायें।

Create slides to insert the content of various Asanas & their benefits. The slide should be depicted along with an appropriate posture of the Asanas.

(ii) इसे और अधिक रोचक और प्रभावी बनाने के लिए एनिमेशन का प्रयोग करें।

Use Animations to make it more interesting and effective.

- (iii) प्रत्येक स्लाइड के लिए ध्वनि, गति और समय निर्धारित करें। Set Sound, Speed and time for each slide.
- (iv) वर्तमान तिथि प्रत्येक स्लाइड के तल पर दिखाई देनी चाहिए। Current date should appear at the bottom of each slide
- (v) स्लाइड के लिए नोट जोड़ें। Add notes to the slides .
- (vi) सुरेश की प्रस्तुति को वेब पेज की तरह सेव (save) करने में मदद करें। Help Suresh to save the presentation as a Web Page too.